## **V-4072 MINI DOME INDOOR/OUTDOOR WI-FI HD VIDEO CAMERA** *Installation Guide*

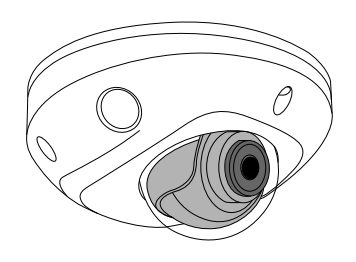

**Figure 1: Mini Dome Camera**

### **DESCRIPTION**

The V‑4072MD is a 2 Megapixel indoor/outdoor Wi-Fi video camera that allows users to view live and recorded HD video clips in Virtual Keypad™.

To activate the camera, you need an active Dealer Admin account at [dealer.securecomwireless.com](https://dealer.securecomwireless.com/#/page/login).

### **Compatibility**

- Any active Virtual Keypad account with **Cameras & NVRs** enabled
- V-4000-EXT10-12V 10 foot extension cable

### **What is Included?**

- One V-4072MD camera
- 12 VDC power supply
- Hardware pack

### 1 **REMOVE THE COVER**

Using the included L-key to remove the cover from the camera. Leave the screws in the cover.

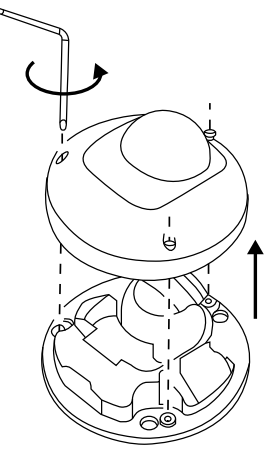

### **Figure 2: Remove Cover**

# **MOUNT THE PLATE**<br>1. After running the power

- After running the power and/or network wires to the location of the camera, thread the wires through the mounting plate.
- 2. Attach the mounting plate to the ceiling using the included screws and standoffs from the small hardware bag. See Figure 3.

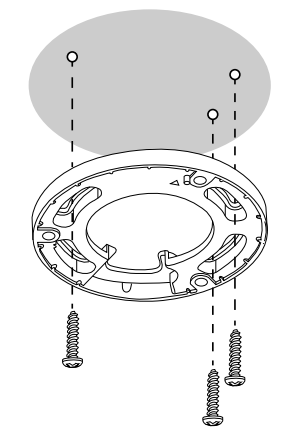

**Figure 3: Mounting Plate**

**ADJUST THE CAMERA**<br>Loosen the adjusment screw to turn the lense in the desired direction of view using the lense adjustment wrench. Do not remove the screw completely.

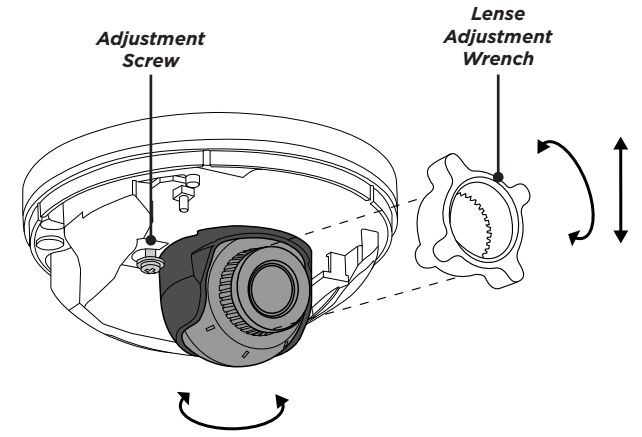

**Figure 4: Camera Range of Motion**

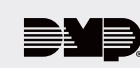

**WIRE THE CAMERA**<br>Before connecting the Ethernet cable or PoE cable, install the waterproof Ethernet cap if desired. Refer to Figure 5.

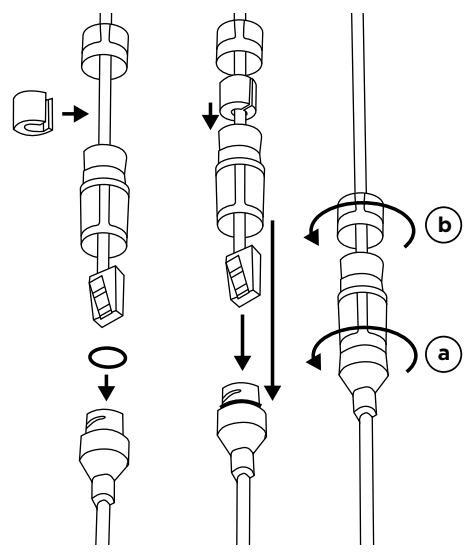

**Figure 5: Installing the Waterproof Ethernet Cap**

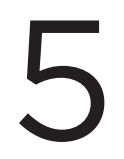

# **PLUG IN THE CAMERA**<br>Remove the cap from the end of the power

supply.

### *Standard Power Connection*

Connect the included 12 VDC power supply and optional extension cable to the camera power connector. See Figure 6.

If you are not using Wi-Fi, connect a network cable to the camera Ethernet connector.

### *PoE Connection*

Connect a network cable to the camera Ethernet connector. On the other end of the connector, connect the cable to a 48 V PoE switch or injector.

**MOUNT THE CAMERA**<br>Attach the camera to the mounting plate with<br>three included screws. See screw hole location<br>Figure 6. three included screws. See screw hole locations in Figure 6.

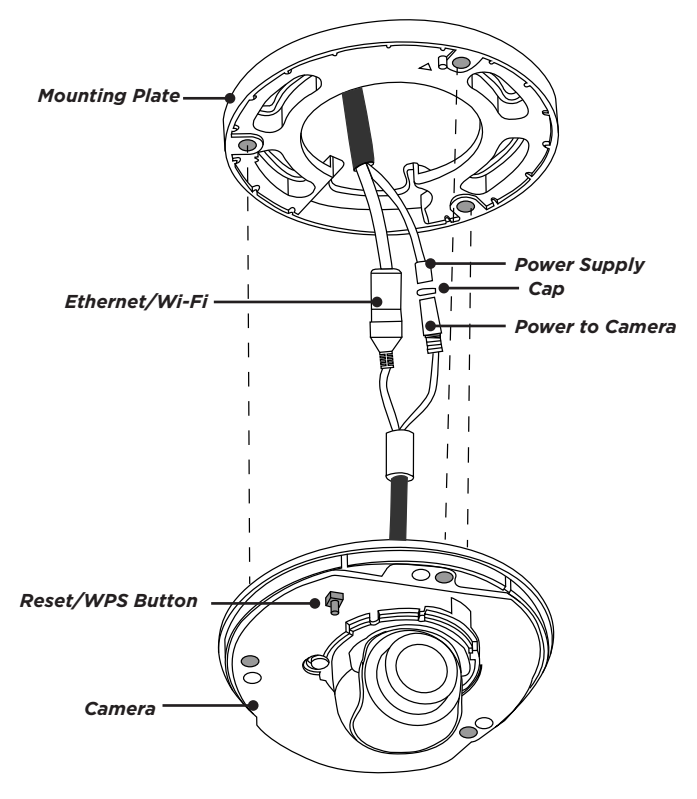

**Figure 6: Ethernet and Power Supply**

# **CONNECT THE CAMERA TO WI-FI**<br>Select one of the following connection methods and co<br> $\equiv$  **Note:** DMP recommends marking the Ethernet cab

Select one of the following connection methods and complete the appropriate steps to configure the camera.

**Note:** DMP recommends marking the Ethernet cable from the customer's router to the WAP to help with network troubleshooting.

### *Connect to a WAP*

Verify that the WAP is powered. Plug the camera's 12 VDC power supply into a standard 120 V electrical outlet. The camera starts auto-pairing when powered.

### *Connect to a Router with WPS*

You can also connect the camera to the WAP using WPS. See the following instructions:

- 1. Press and hold the Reset/WPS button on the camera for 3 seconds. See Figure 6 for button location.
- 2. Refer to the router's instruction manual to place the router in WPS mode.

**ATTACH THE COVER TO THE CAMERA**<br>
Attach the cover with the three screws already in the cover.<br>
See Figure 7.

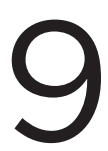

After you've connected the camera to Wi-Fi or network, activate it in Dealer Admin. **ACTIVATE THE CAMERA**<br>After you've connected the camera to V<br>Dealer Admin.<br>1. Log in to Dealer Admin.

- 1. Log in to Dealer Admin.
- 2. Find the customer and select the system. Select **Edit**.
- 3. Verify that, in **Video**, **Cameras & NVR** is enabled, then press **Save**.
- 4. On the **System Information** page, press the Add Camera button and enter the camera's **SERIAL NUMBER**. Press **Next**.
- 5. Enter a name for the camera.
- 6. Select the camera's time zone and DST setting.
- 7. If the camera image needs to be inverted due to mounting position, toggle **Flip Image**.
- 8. Choose the desired video quality:
	- a. High = 1920 x 1080
	- b. Medium = 1280 x 720
	- c. Low = 640 x 480
- 9. To configure clip recording options, select **Clips**.
	- a. If you don't want this camera to record video clips any time it detects motion, choose **Never**.
	- b. If you want this camera to record video clips any time it detects motion, choose **Always**.
	- c. If you want the camera to record motion‑triggered clips only when the system is armed, choose **Only When Armed**.
- 10. To record video clips continuously during the first minute after the system triggers an alarm, enable **Record on Alarm**.
- 11. Press **Save**.

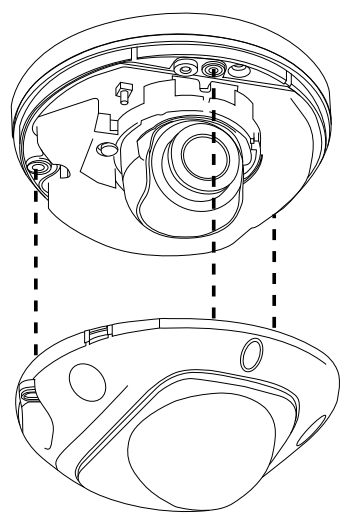

**Figure 7: Attach Cover**

### **ADDITIONAL INFORMATION**

### *Enable Email Clips*

If the user would like to be emailed video clips, enable **Email Video Clips** in Dealer Admin. When this feature is enabled, video clips are emailed to the app user.

- 1. Find the customer and select their name.
- 2. In **App Users**, find the user's row, select the More icon, then select **Edit**.
- 3. Select **Email Video Clips**, then press **Save**.

### *Alternative Wiring Option*

If you are running wires along the ceiling, instead of through it, remove the knockout in the mounting plate before mounting.

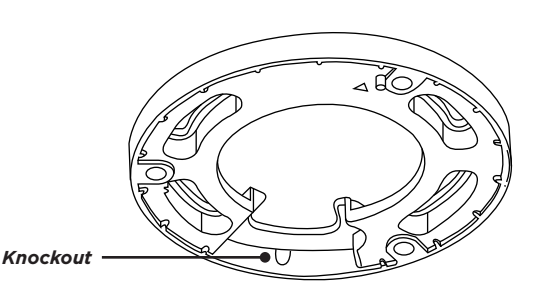

**Figure 8: Knockout Location**

### **V-4072 MINI DOME INDOOR/OUTDOOR HD VIDEO CAMERA**

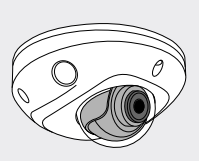

### *Specifications*

**Sensor and Lens**

Image Sensor 2 MP, 1/2.7" CMOS

**Network**

### **Wi-Fi**

### **Hardware**

Power Consumption PoE (802.3af) 48 V

Housing Material Front cover Plastic<br>
Mounting plate Plastic Mounting plate Camera base Metal

IP Protocol IPv4

Range Max 165 feet Security WPA, WPA2

Max 8.5 W Weight 0.90 lbs (0.4 kg) Dimensions 4.3" x 2.2" (11 cm x 5.64 cm)

### **Environmental**

Operating Temperature -22° to 140° F (-30° to 60° C) Operating Humidity 95% or less (non-condensing)

### *Ordering Information*

V-4072MD Mini Dome Indoor/Outdoor HD Video Camera

### **Accessories**

371-500B-W Replacement 12 VDC Power Supply V-4000-EXT10-12V Extention Cable (10 feet)

### *Compatibility*

Any active Virtual Keypad account with **Cameras & NVRs** enabled

### **INTRUSIO N • FIR E • ACCES S • NETWORKS**

2500 North Partnership Boulevard Springfield, Missouri 65803-8877 © 2022 800.641.4282 | DMP.com

**LT-2212 22212**

Standard 802.11 B/G/N